# **ECM-QB**

**3.5" Intel Queensbay Micro Module**

## **Quick Installation Guide**

**1 st Ed – 24 October 2011**

Part No. E201700QB00R

#### **FCC Statement**

THIS DEVICE COMPLIES WITH PART 15 FCC RULES. OPERATION IS SUBJECT TO THE FOLLOWING TWO CONDITIONS:

(1) THIS DEVICE MAY NOT CAUSE HARMFUL INTERFERENCE.

(2) THIS DEVICE MUST ACCEPT ANY INTERFERENCE RECEIVED INCLUDING INTERFERENCE THAT MAY CAUSE UNDESIRED OPERATION.

THIS EQUIPMENT HAS BEEN TESTED AND FOUND TO COMPLY WITH THE LIMITS FOR A CLASS "A" DIGITAL DEVICE, PURSUANT TO PART 15 OF THE FCC RULES.

THESE LIMITS ARE DESIGNED TO PROVIDE REASONABLE PROTECTION AGAINST HARMFUL INTERFERENCE WHEN THE EQUIPMENT IS OPERATED IN A COMMERCIAL ENVIRONMENT. THIS EQUIPMENT GENERATES, USES, AND CAN RADIATE RADIO FREQUENCY ENERGY AND, IF NOT INSTALLED AND USED IN ACCORDANCE WITH THE INSTRUCTION MANUAL, MAY CAUSE HARMFUL INTERFERENCE TO RADIO COMMUNICATIONS.

OPERATION OF THIS EQUIPMENT IN A RESIDENTIAL AREA IS LIKELY TO CAUSE HARMFUL INTERFERENCE IN WHICH CASE THE USER WILL BE REQUIRED TO CORRECT THE INTERFERENCE AT HIS OWN EXPENSE.

#### **Copyright Notice**

Copyright © 2011 Avalue Technology Inc., ALL RIGHTS RESERVED.

No part of this document may be reproduced, copied, translated, or transmitted in any form or by any means, electronic or mechanical, for any purpose, without the prior written permission of the original manufacturer.

## **Disclaimer**

Avalue Technology Inc. reserves the right to make changes, without notice, to any product, including circuits and/or software described or contained in this manual in order to improve design and/or performance. Avalue Technology assumes no responsibility or liability for the use of the described product(s), conveys no license or title under any patent, copyright, or masks work rights to these products, and makes no representations or warranties that these products are free from patent, copyright, or mask work right infringement, unless otherwise specified. Applications that are described in this manual are for illustration purposes only. Avalue Technology Inc. makes no representation or warranty that such application will be suitable for the specified use without further testing or modification.

## **Content**

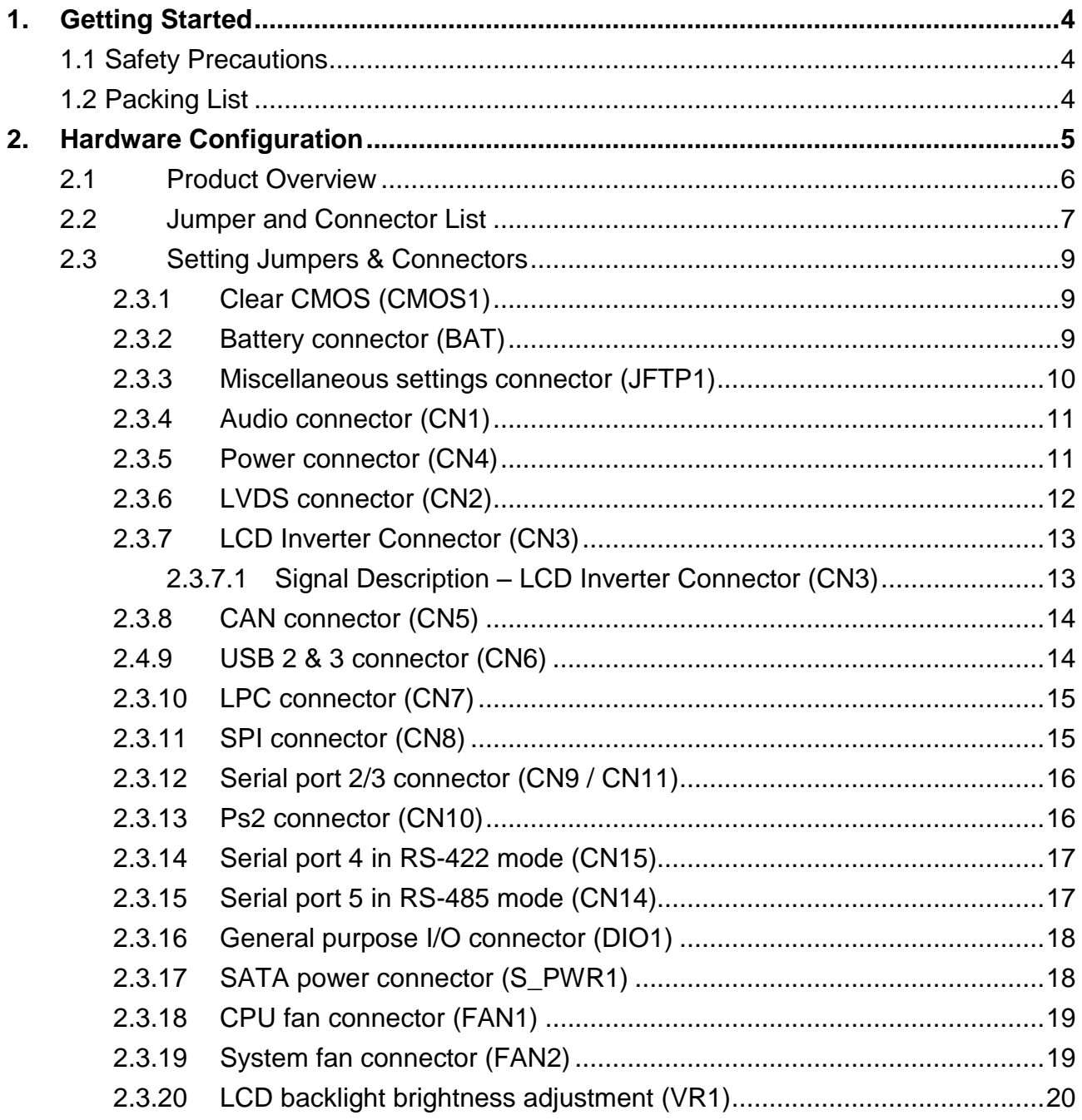

# <span id="page-3-0"></span>**1. Getting Started**

## <span id="page-3-1"></span>1.1 Safety Precautions

#### **Warning!**

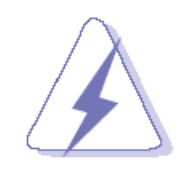

Always completely disconnect the power cord from your chassis whenever you work with the hardware. Do not make connections while the power is on. Sensitive electronic components can be damaged by sudden power surges. Only experienced electronics personnel should open the PC chassis.

**Caution!**

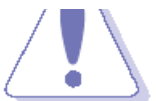

Always ground yourself to remove any static charge before touching the CPU card. Modern electronic devices are very sensitive to static electric charges. As a safety precaution, use a grounding wrist strap at all times. Place all electronic components in a static-dissipative surface or static-shielded bag when they are not in the chassis.

**Always note** that improper disassembling action could cause damage to the motherboard. We suggest not removing the heatsink without correct instructions in any circumstance. If you really have to do this, please contact us for further support.

## <span id="page-3-2"></span>**1.2 Packing List**

Before you begin installing your single board, please make sure that the following materials have been shipped:

- 1 x 3.5" FCM-OB Micro Module
- 1 x Quick Installation Guide for ECM-QB
- 1 x AUX-032 daughter board
- 1 x DVD-ROM contains the followings:
	- User's Manual (this manual in PDF file)
	- Ethernet driver and utilities
	- VGA drivers and utilities
	- Audio drivers and utilities
- 1 x Cable set contains the followings:
	- 1 x Audio cable (12pin, 2.0mm pitch)
	- $-1$  x USB cable
	- 1 x Serial ATA cable (7-pin, standard).
	- $-$  1 x Wire SATA power (15-pin, 2P/2.0mm)
	- 1 x Flat Cable 9P(M)-Dupont 10P/2.0mm)
- Screw-Bind (IMS M3\*4mm)
- $\bullet$  Heat sink  $(88*60*21.7mm)$
- 3M Foam (VHB-4622 10mm\*20mm\*1.1mm)

4 ECM-QB Quick Installation Guide

# <span id="page-4-0"></span>**2. Hardware Configuration**

## <span id="page-5-0"></span>**ECM-QB Quick Installation Guide 2.1 Product Overview**

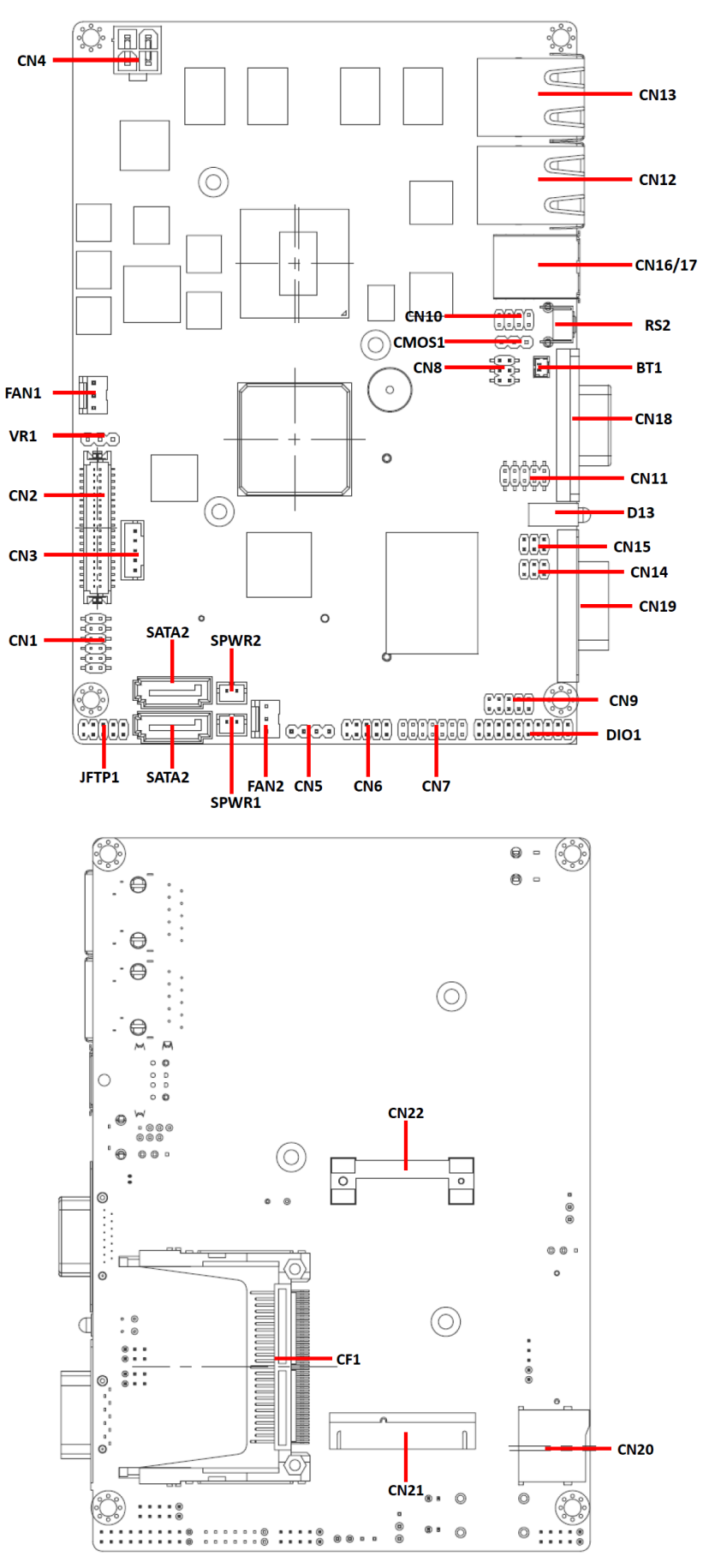

## <span id="page-6-0"></span>**2.2 Jumper and Connector List**

You can configure your board to match the needs of your application by setting jumpers. A jumper is the simplest kind of electric switch.

It consists of two metal pins and a small metal clip (often protected by a plastic cover) that slides over the pins to connect them. To "close" a jumper you connect the pins with the clip. To "open" a jumper you remove the clip. Sometimes a jumper will have three pins, labeled 1, 2, and 3. In this case, you would connect either two pins.

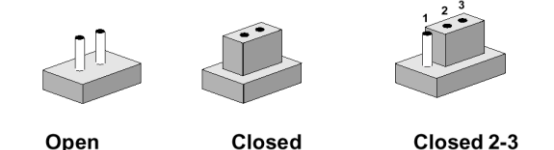

The jumper settings are schematically depicted in this manual as follows:

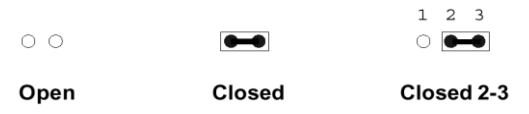

A pair of needle-nose pliers may be helpful when working with jumpers.

Connectors on the board are linked to external devices such as hard disk drives, a keyboard, or floppy drives. In addition, the board has a number of jumpers that allow you to configure your system to suit your application.

If you have any doubts about the best hardware configuration for your application, contact your local distributor or sales representative before you make any changes.

The following tables list the function of each of the board's jumpers and connectors.

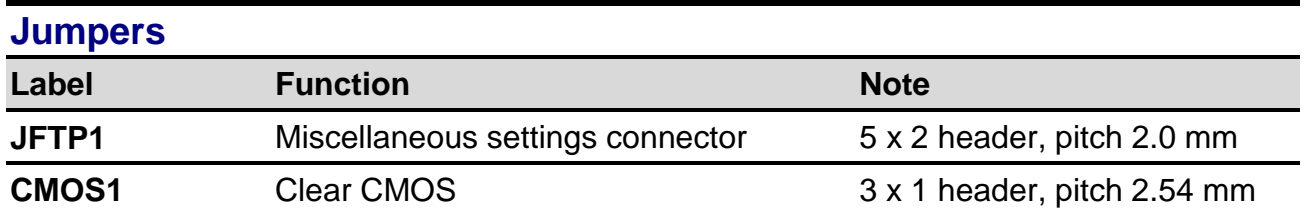

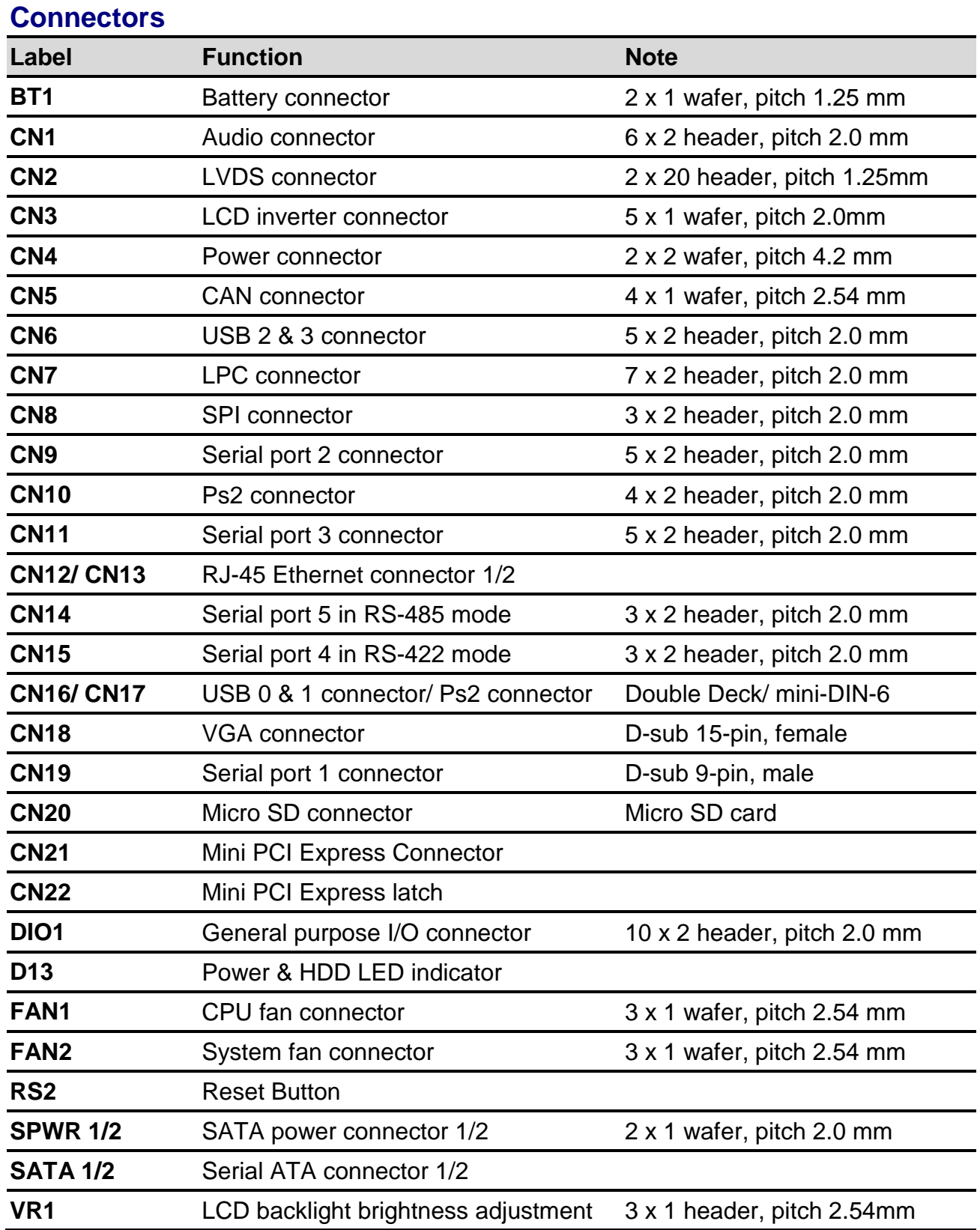

## <span id="page-8-0"></span>**2.3 Setting Jumpers & Connectors 2.3.1 Clear CMOS (CMOS1)**

<span id="page-8-1"></span>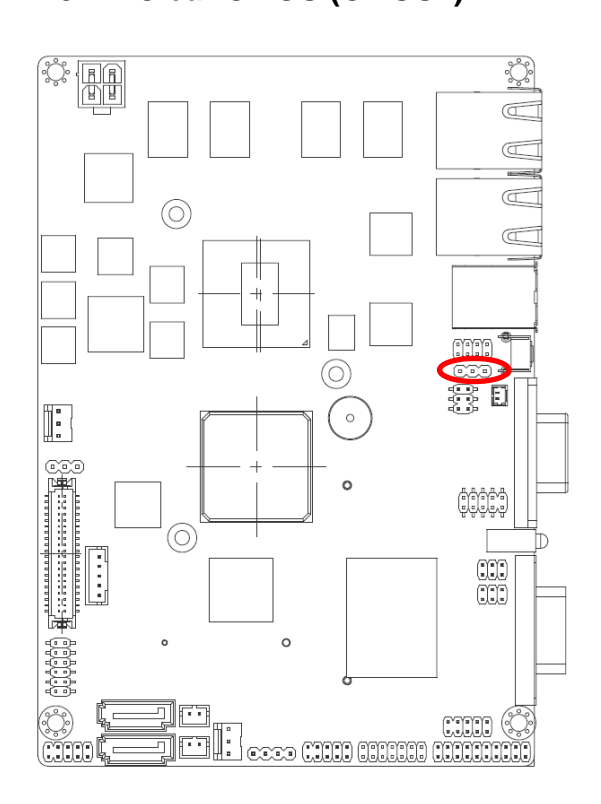

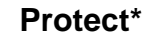

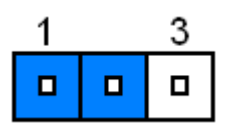

#### **Clear CMOS**

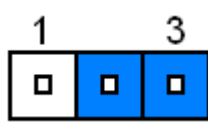

#### **\* Default**

#### <span id="page-8-2"></span>**2.3.2 Battery connector (BAT)**

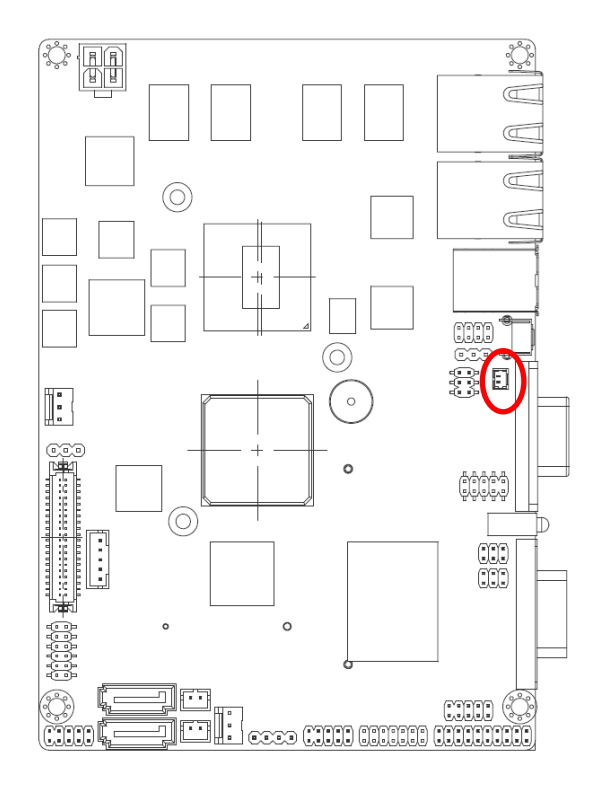

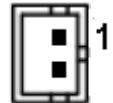

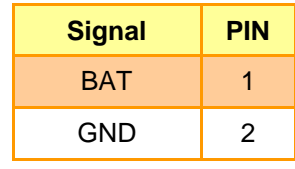

#### **ECM-QB Quick Installation Guide**

## <span id="page-9-0"></span>**2.3.3 Miscellaneous settings connector (JFTP1)**

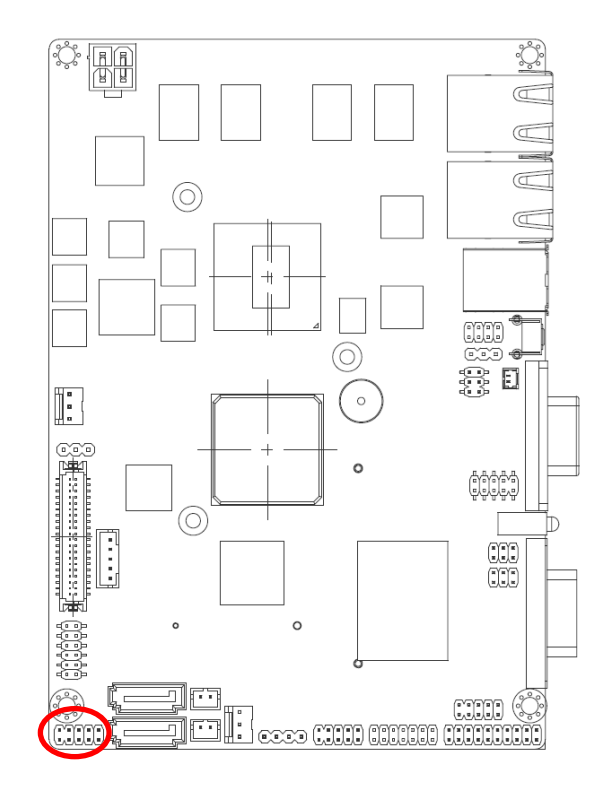

**(Power Button)**

#### **AT Mode\***

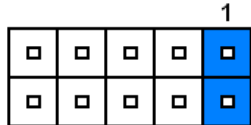

**ATX Mode**

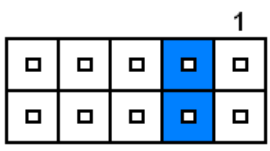

**Power LED Mode**

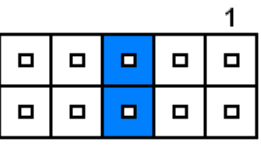

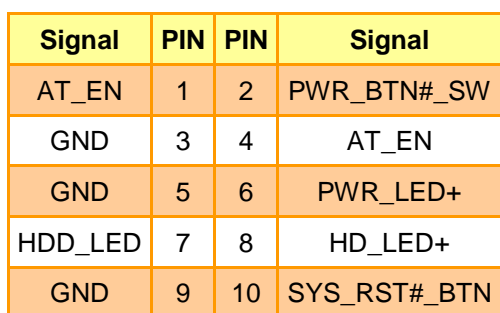

**\* Default**

#### **Reset Button Mode**

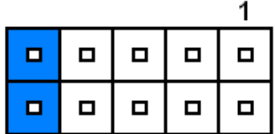

#### **HDD LED Mode**

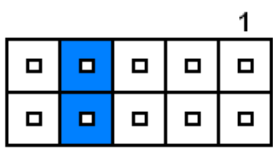

## <span id="page-10-0"></span>**2.3.4 Audio connector (CN1)**

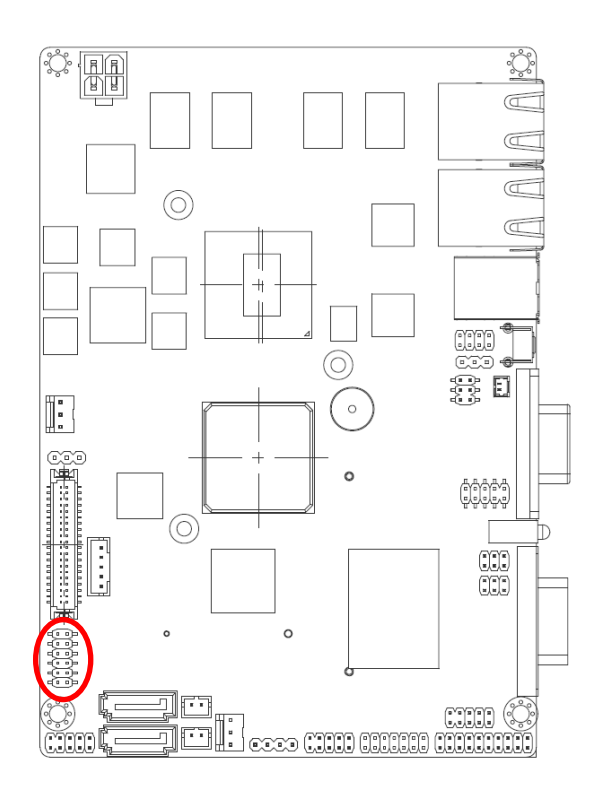

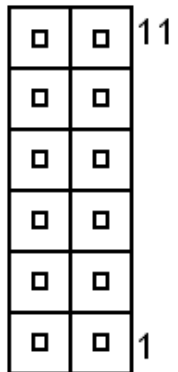

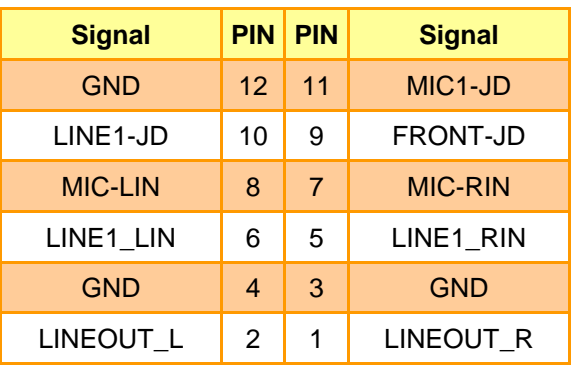

## <span id="page-10-1"></span>**2.3.5 Power connector (CN4)**

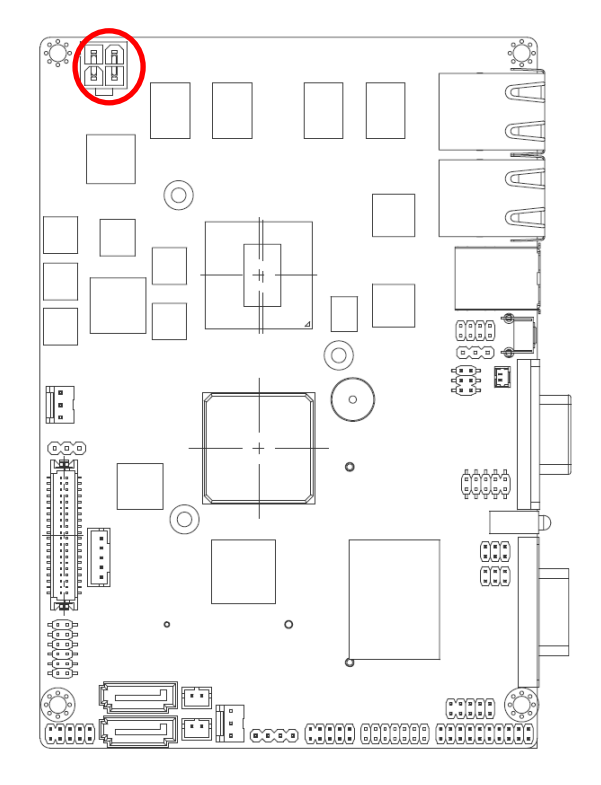

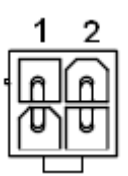

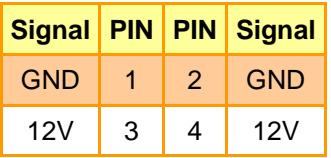

## <span id="page-11-0"></span>**2.3.6 LVDS connector (CN2)**

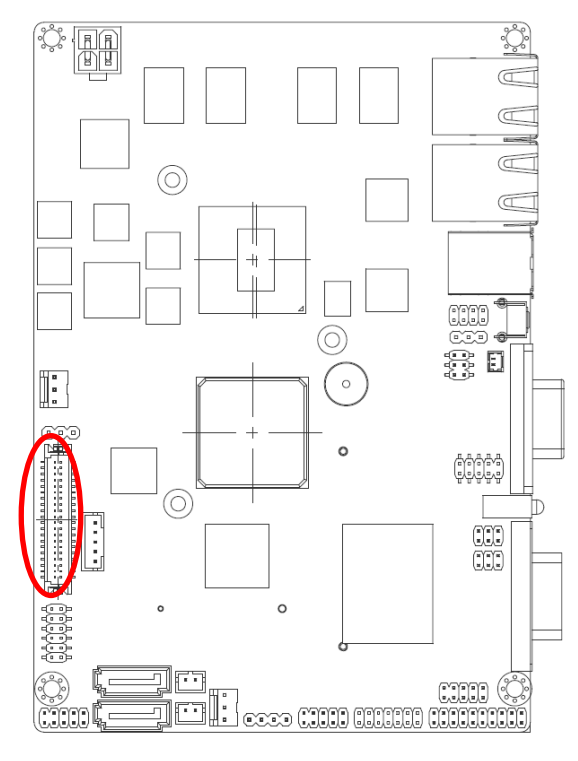

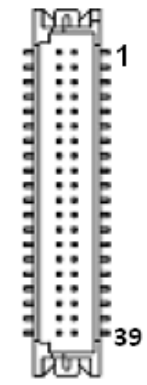

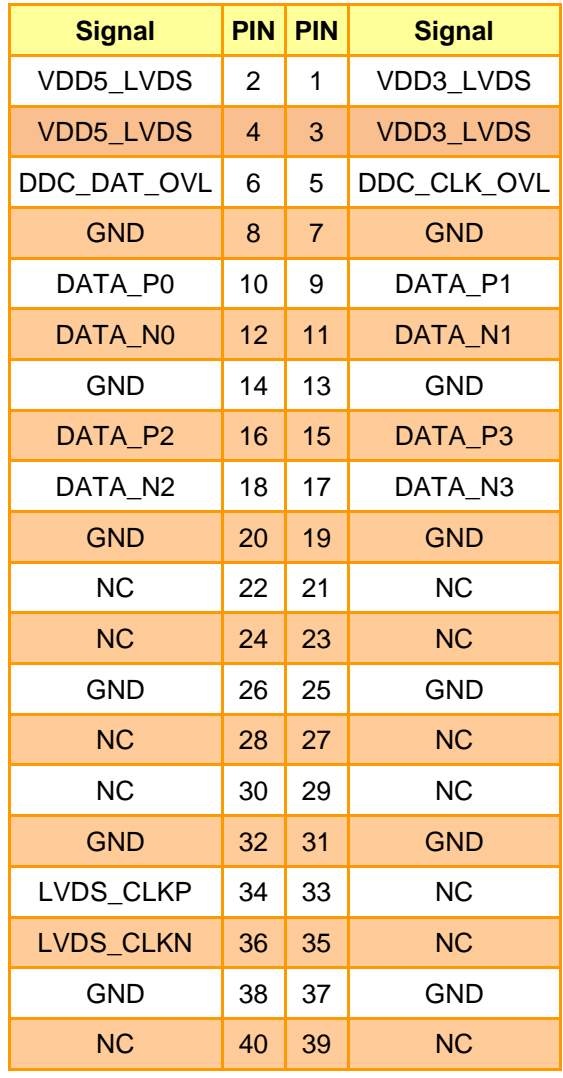

12 ECM-QB Quick Installation Guide

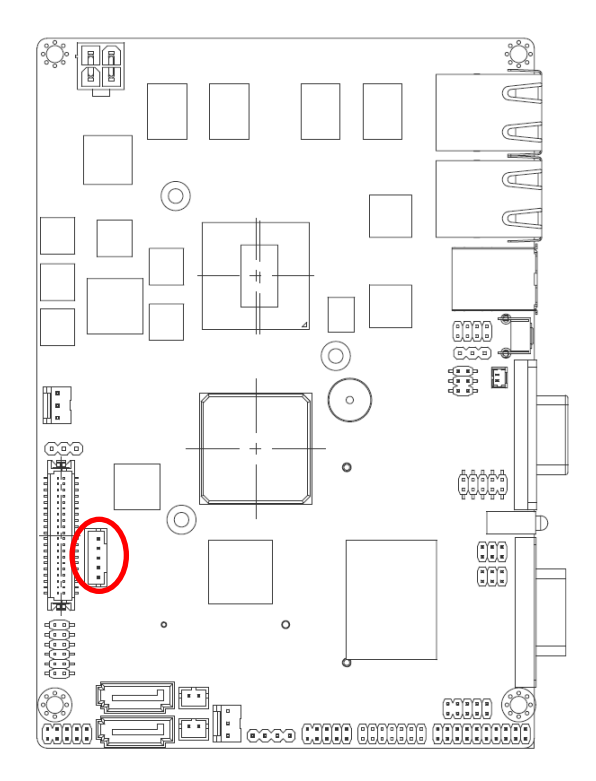

#### <span id="page-12-0"></span>**2.3.7 LCD Inverter Connector (CN3)**

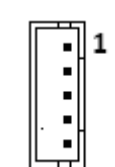

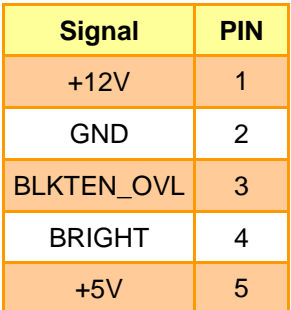

#### **Note:**

For inverters with adjustable Backlight function, it is possible to control the LCD brightness through the VR signal controlled by **JVR**.

#### <span id="page-12-1"></span>*2.3.7.1 Signal Description – LCD Inverter Connector (CN3)*

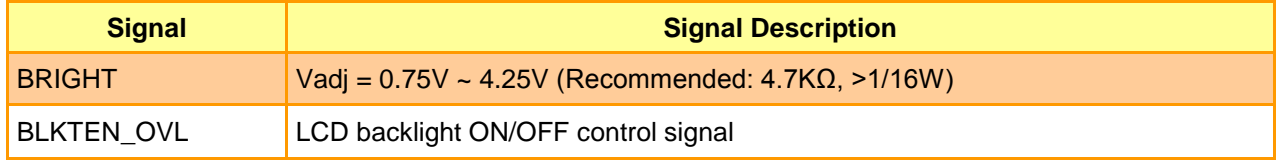

## <span id="page-13-0"></span>**2.3.8 CAN connector (CN5)**

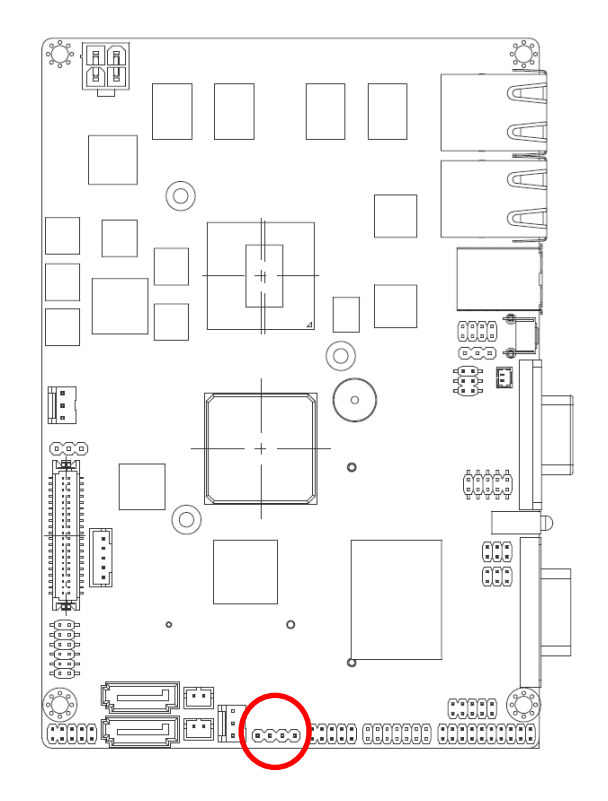

## <span id="page-13-1"></span>**2.4.9 USB 2 & 3 connector (CN6)**

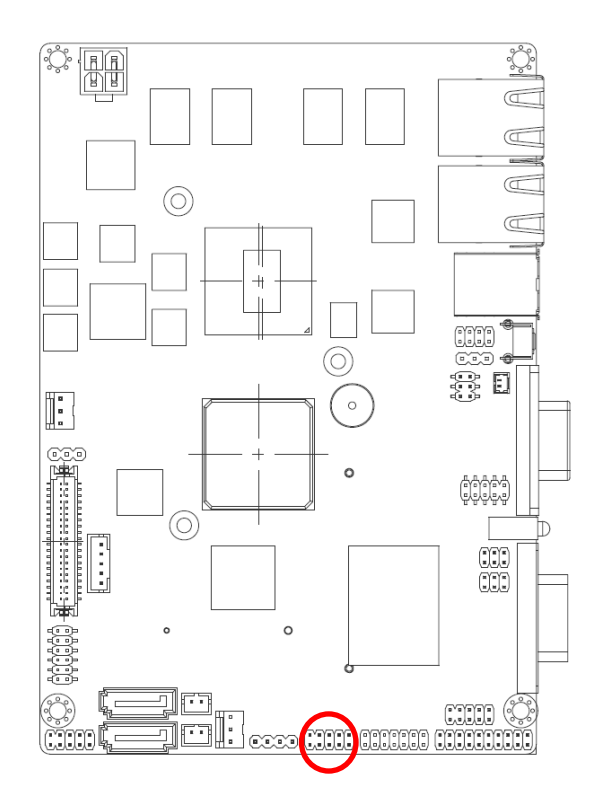

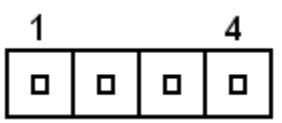

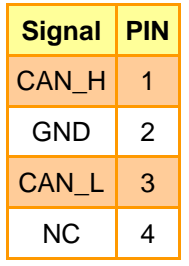

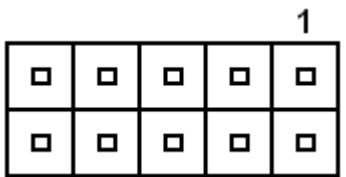

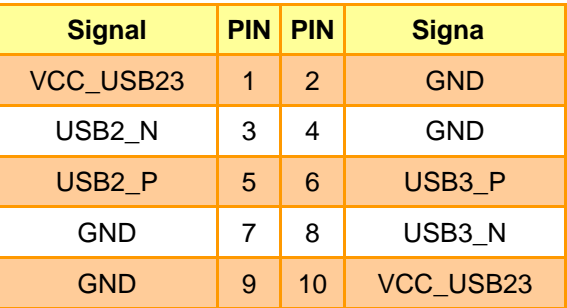

## <span id="page-14-0"></span>**ECM-QB Quick Installation Guide 2.3.10 LPC connector (CN7)**

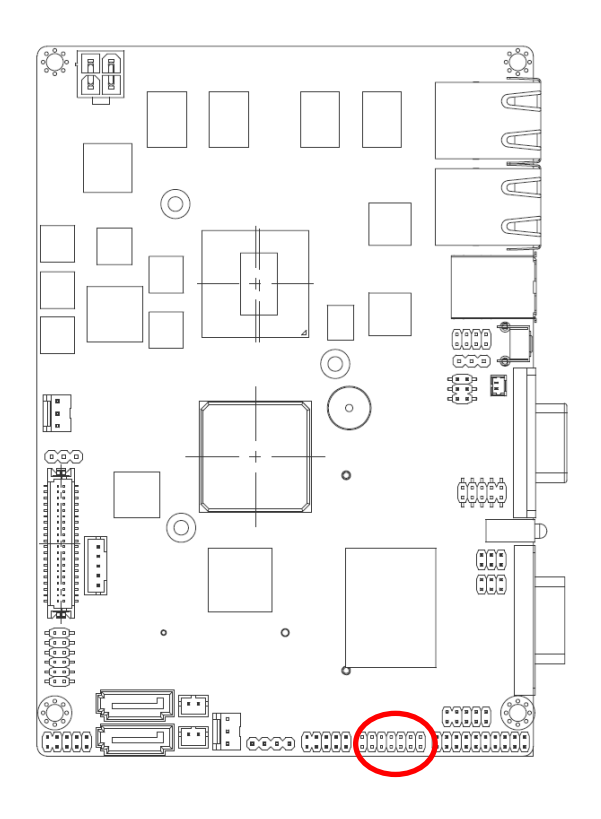

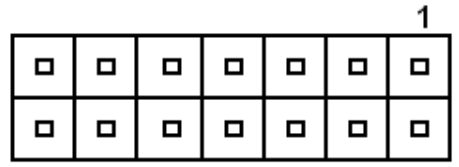

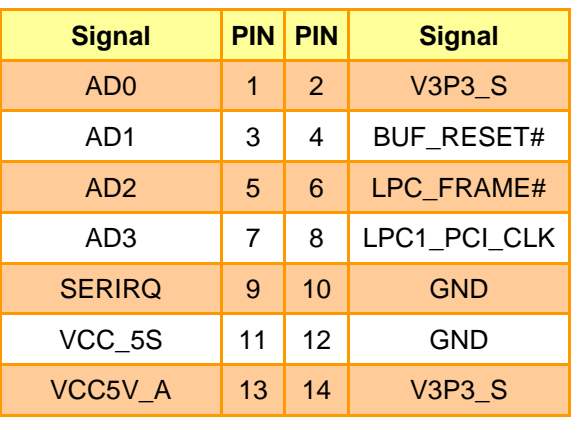

## <span id="page-14-1"></span>**2.3.11 SPI connector (CN8)**

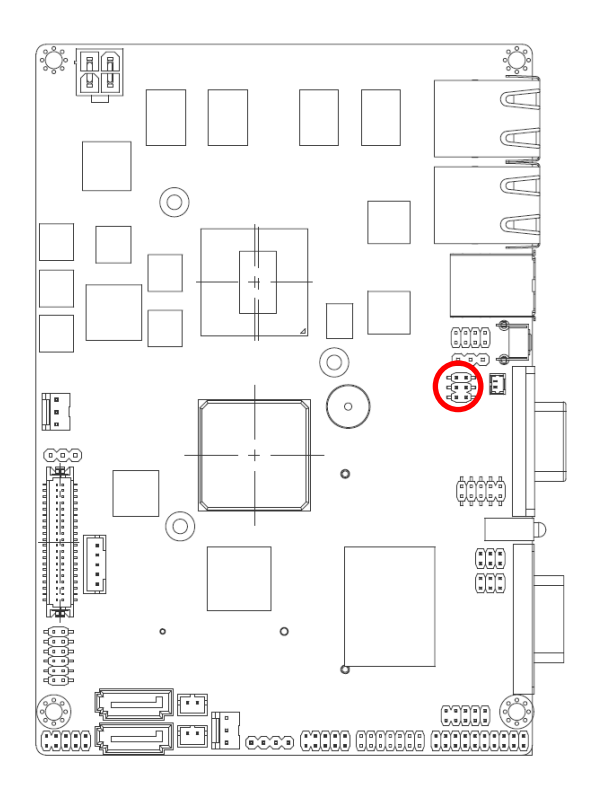

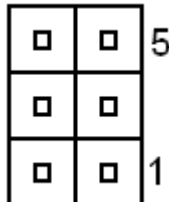

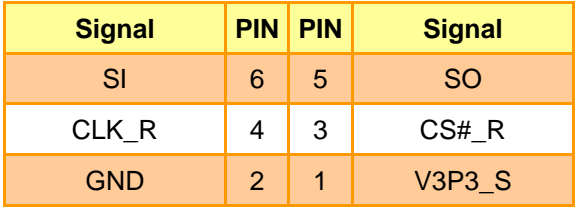

## <span id="page-15-0"></span>**2.3.12 Serial port 2/3 connector (CN9 / CN11)**

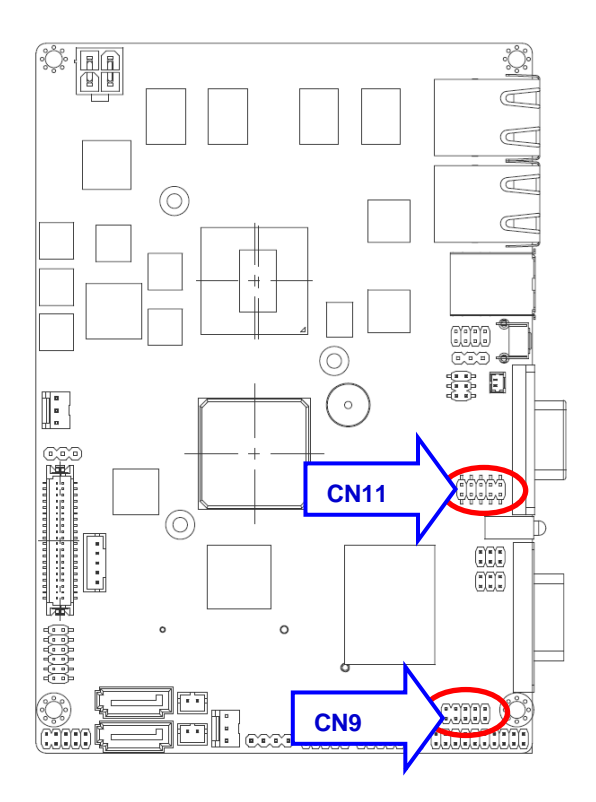

**CN9**

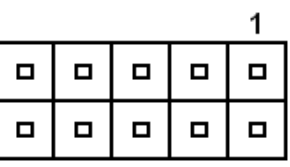

**CN11**

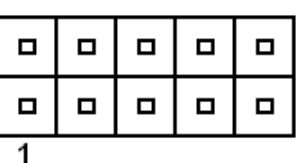

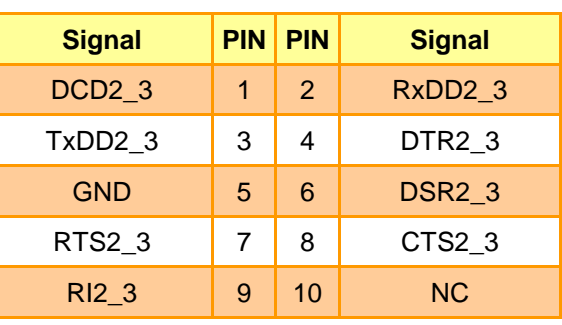

<span id="page-15-1"></span>**2.3.13 Ps2 connector (CN10)**

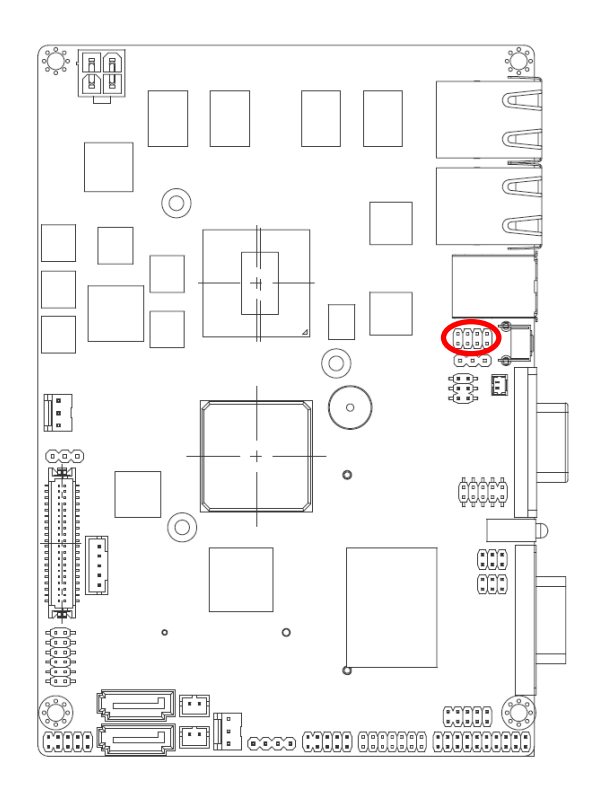

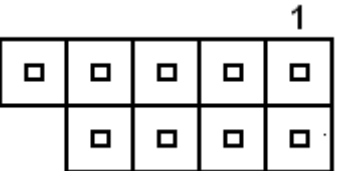

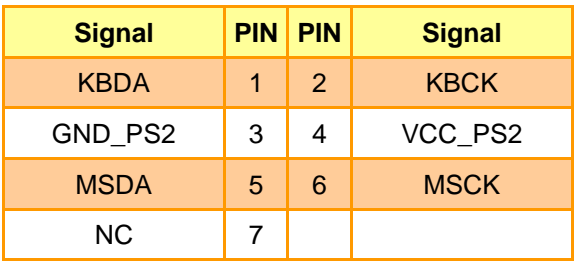

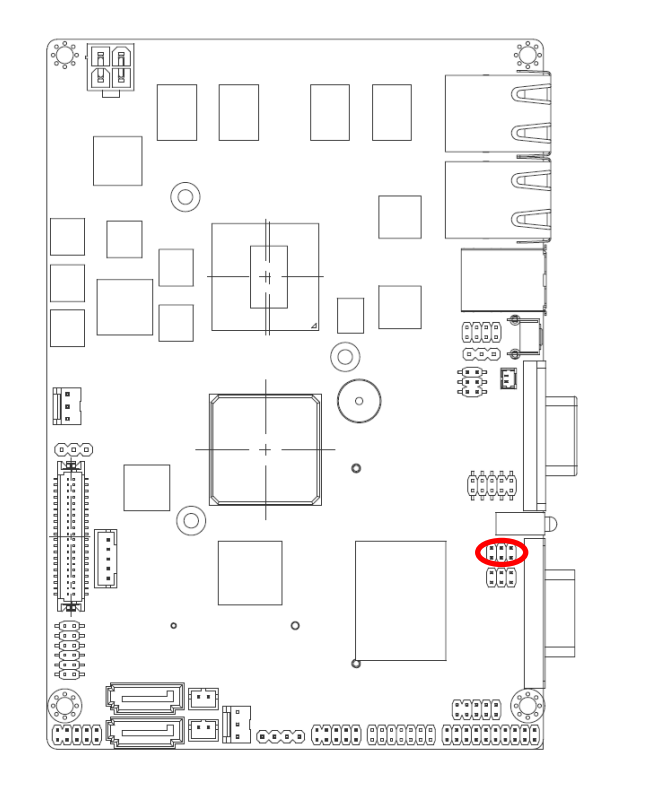

<span id="page-16-0"></span>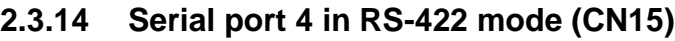

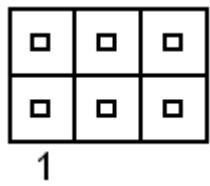

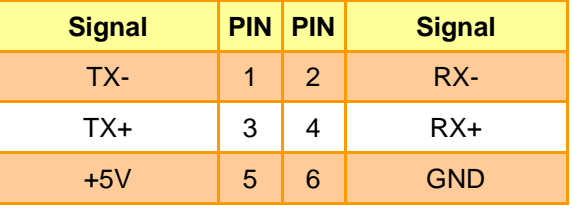

## <span id="page-16-1"></span>**2.3.15 Serial port 5 in RS-485 mode (CN14)**

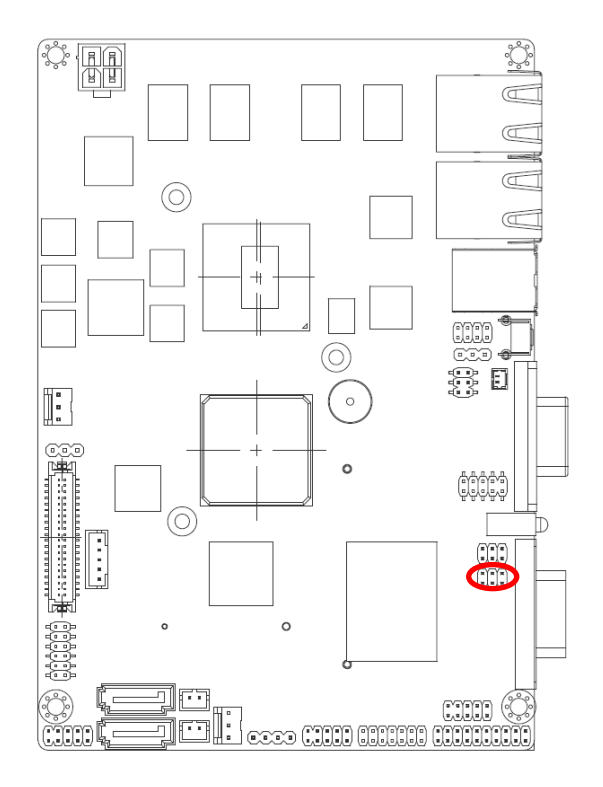

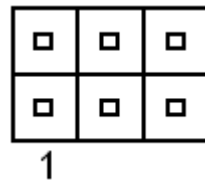

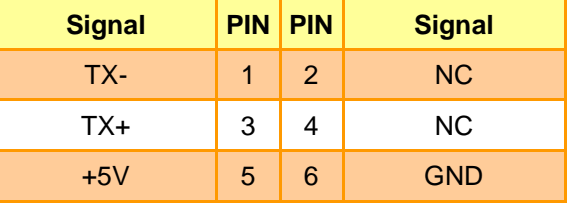

## <span id="page-17-0"></span>**2.3.16 General purpose I/O connector (DIO1)**

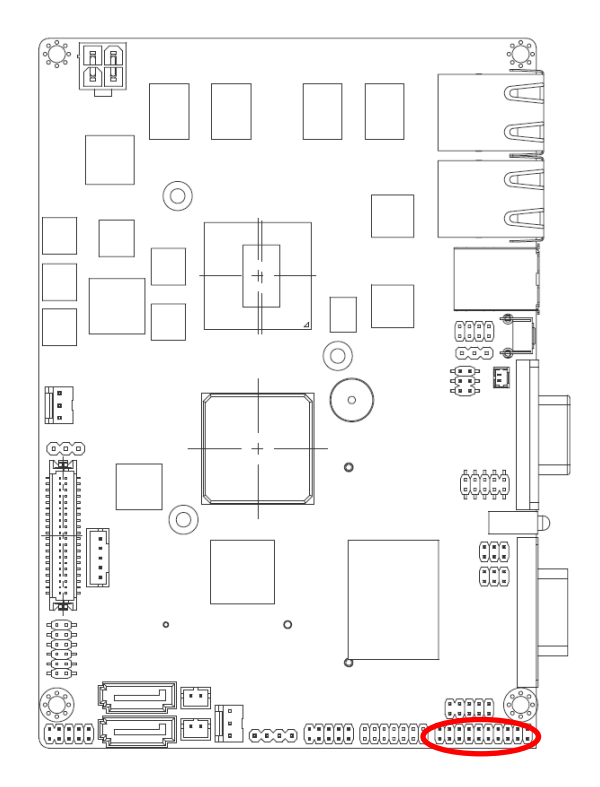

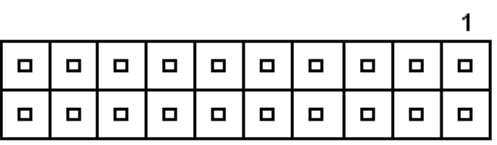

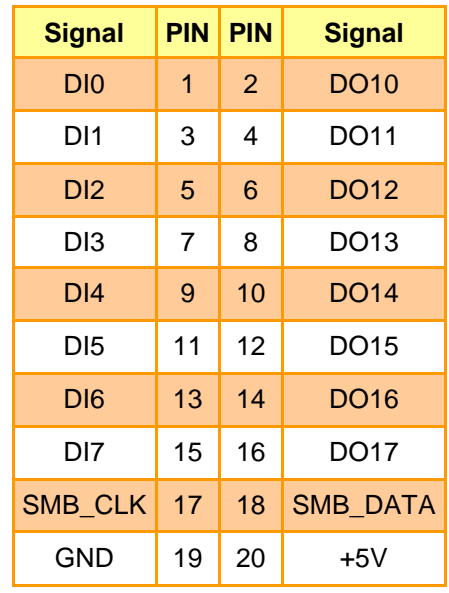

## <span id="page-17-1"></span>**2.3.17 SATA power connector (S\_PWR1)**

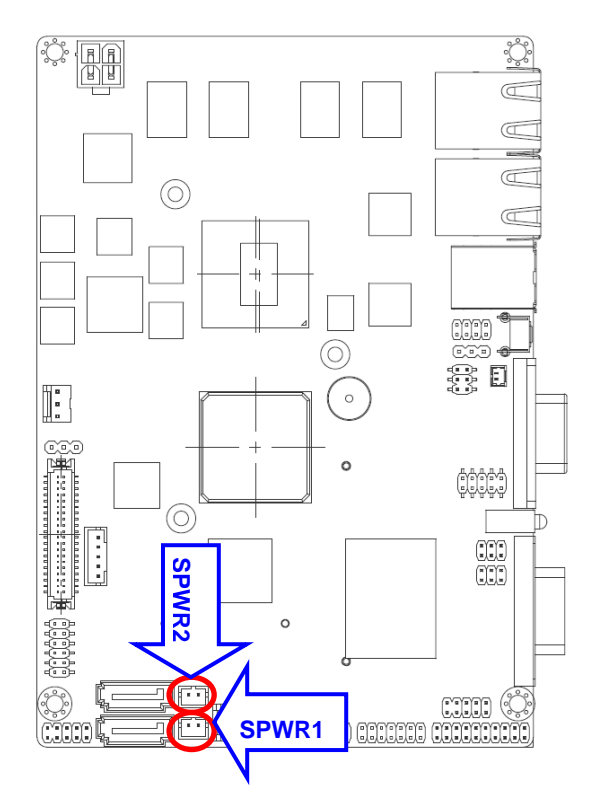

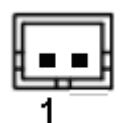

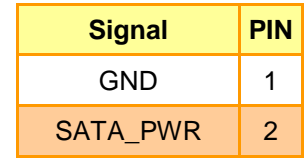

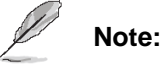

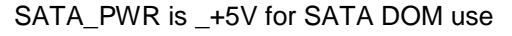

<span id="page-18-0"></span>**2.3.18 CPU fan connector (FAN1)**

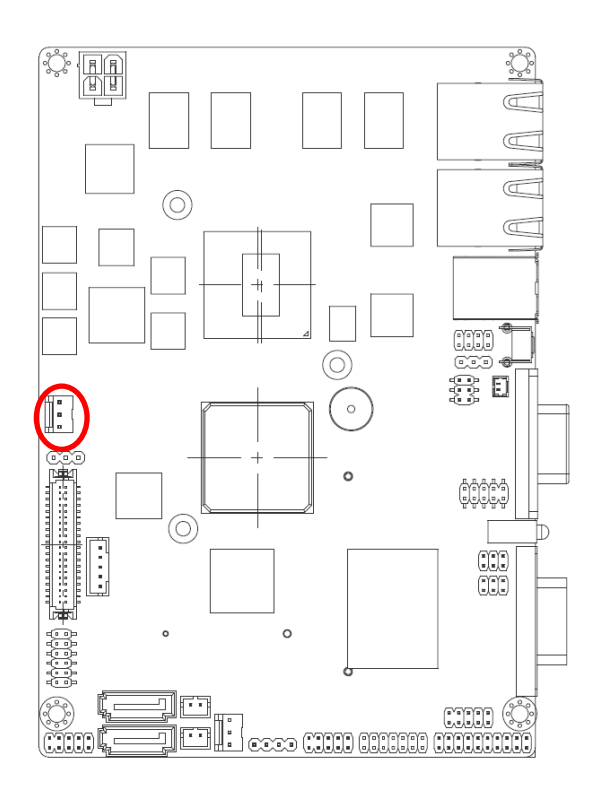

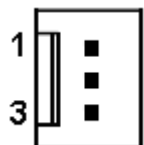

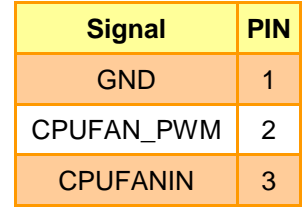

## <span id="page-18-1"></span>**2.3.19 System fan connector (FAN2)**

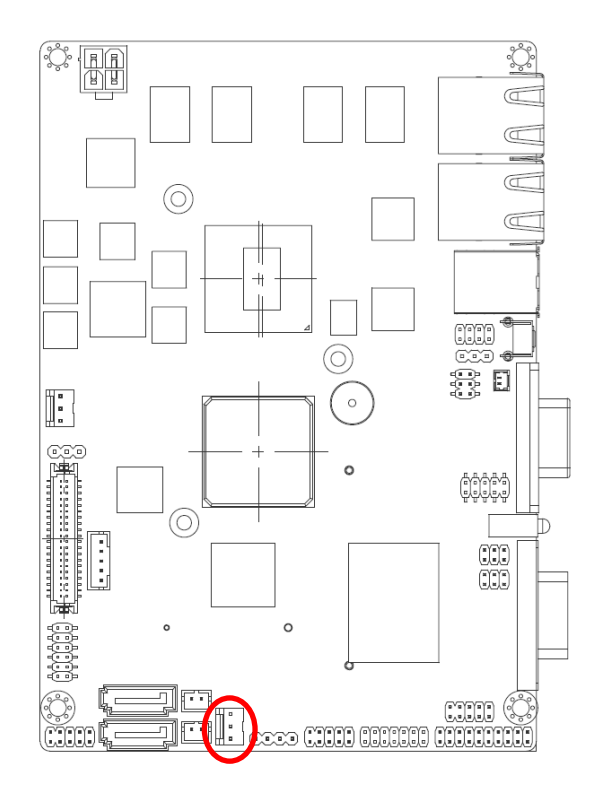

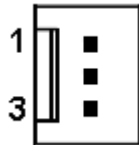

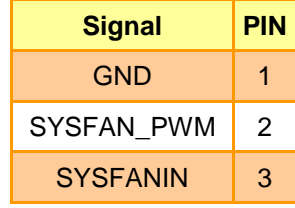

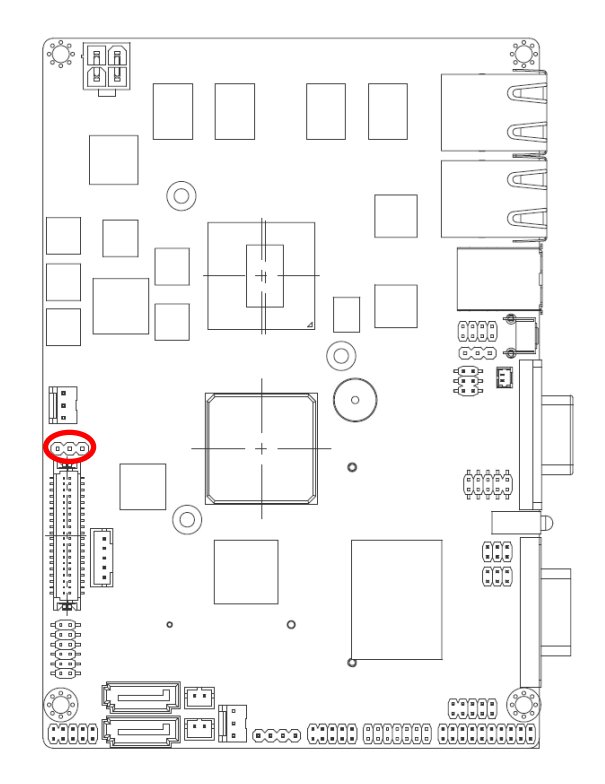

## <span id="page-19-0"></span>**2.3.20 LCD backlight brightness adjustment (VR1)**

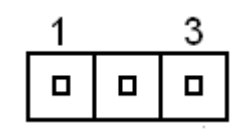

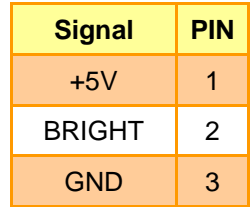

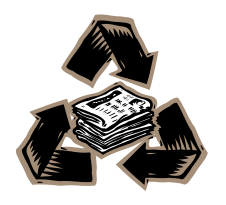